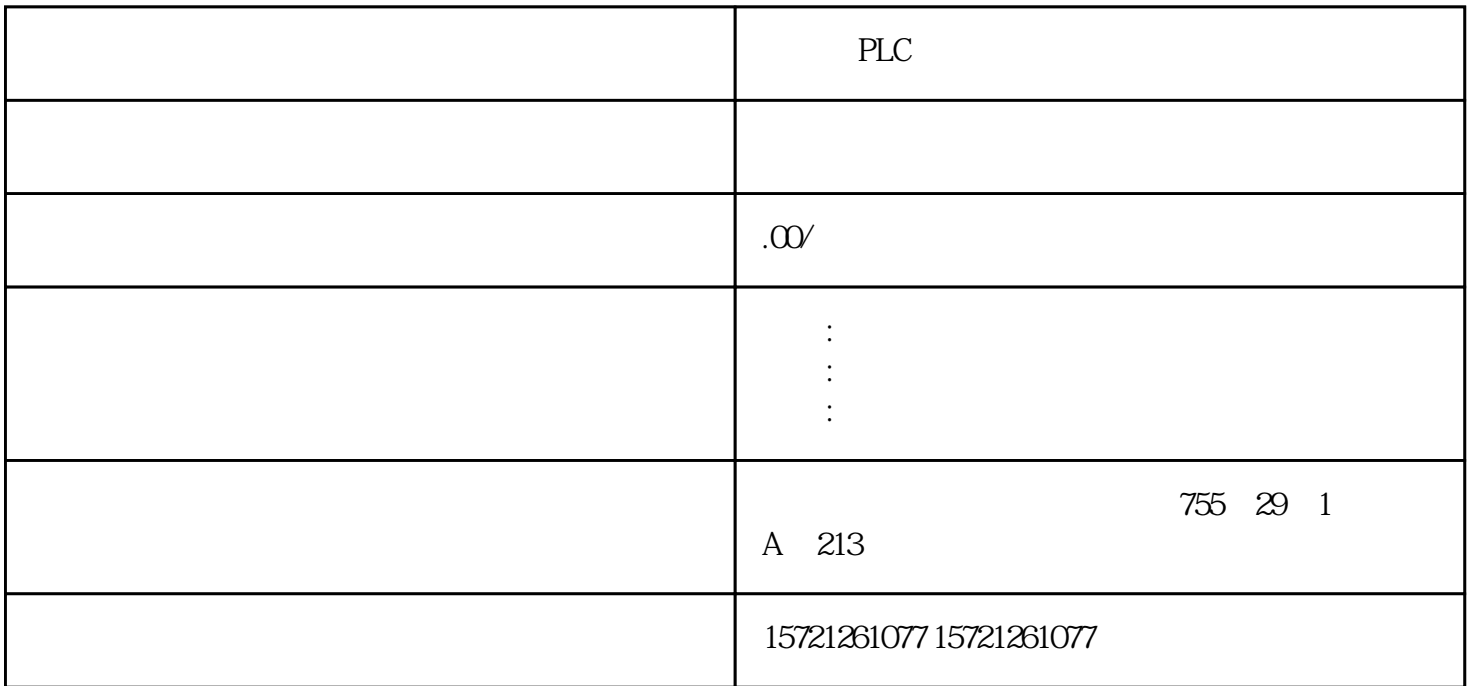

PLC

浔之漫智控技术(上海)有限公司(xzm-wqy-sqw)

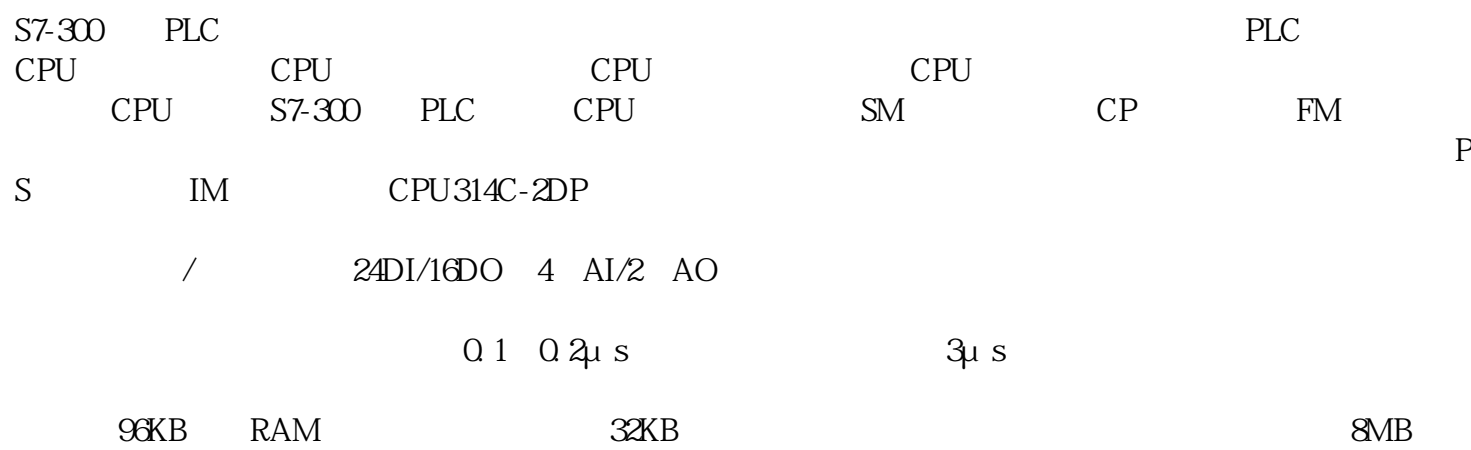

 $\mathcal{A}$ 

④ 灵活的扩展能力。4 排结构可扩展到31 个模块(每个机架的模块数量为7~8 个)。

 $4$ 

MPI Profibus<br>DP MPI 16 DPI<br>
DPI<br>
DPI<br>
DPI<br>
DPI<br>
DPI

①双击打开项目树中的"添加新设备"(Add new device)对话框,这个方法在上一节中已经介绍。  $\alpha$  and  $\alpha$ 

 $\alpha$  and  $\alpha$  is not the three contracts to the contract of  $\alpha$  in  $\alpha$  $\alpha$ 

 $\mu$  $\alpha$  , we define the  $\alpha$ 

## $2$  HMI TP1200 HMI

 $\lq$  , we can get  $\lq$  , and  $\lq$  . HMI

 $\frac{a}{\sqrt{a}}$ ,  $\frac{a}{\sqrt{a}}$ ,  $\frac{a}{\sqrt{a}}$ ,  $\frac{a}{\sqrt{a}}$ ,  $\frac{a}{\sqrt{a}}$ ,  $\frac{a}{\sqrt{a}}$  $\alpha$  , and  $\alpha$  , and  $\alpha$ 

 $"1500"$ 

 $\begin{array}{cccc}\n\text{TA Portal V13}\n\end{array}$ 件"启动"画面中,点选"创建新项目"命令项,在画面右侧显示的窗格中,在"项目名称"格中输入  $\frac{4}{\pi}$  1500  $\frac{1500}{\pi}$ 

 $1500$  " " " " "

 $\frac{a}{a}$  $\alpha$ 图"和"网络数据",这也是在推荐选用应用博途软件的电脑时,希望电脑显示屏大些为好的原因之一

PLC, S7-1200/1500 S7-300/400 PLC

 $\text{PNAE\_1}$ 

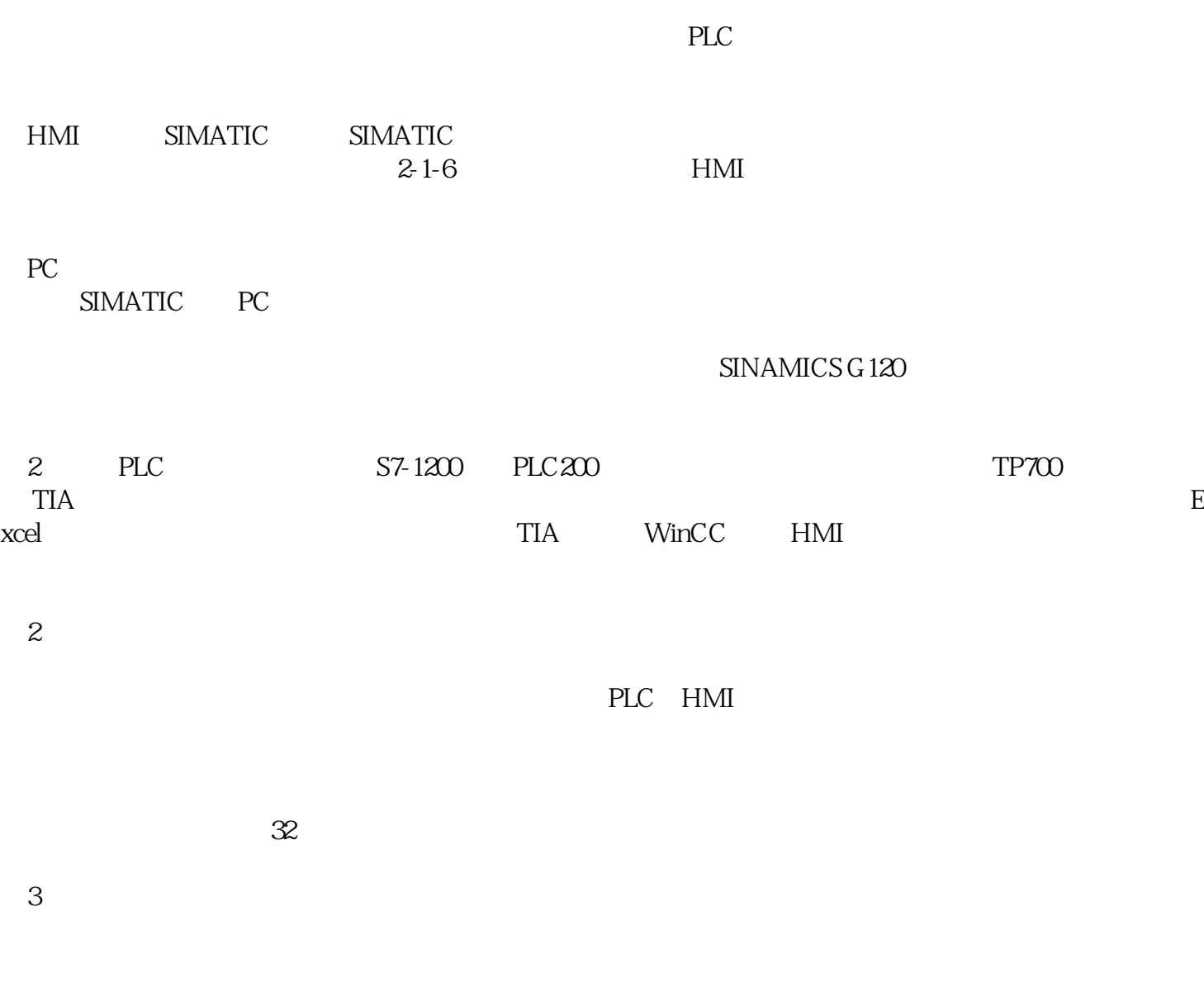

②可直接在 HMI 变量表中进行变量属性更改和归档组态,无需按照编辑器进行逐一修改。

 $IO$ 

 $\overline{4}$